# **МИНИСТЕРСТВО ПРОСВЕЩЕНИЯ РОССИЙСКОЙ ФЕДЕРАЦИИ**

**Департамент образования Вологодской области** 

**управление образования мэрии города Череповца**

**МАОУ "Центр образования № 32"**

## РАССМОТРЕНО

на МО учителей обществоведческих

и естественно-научных дисциплин

Руководитель МО Зевакина Т А протокол №1 от «28» 08. 2023 г. УТВЕРЖДЕНО

директор МАОУ "Центр образования №32"

Морозова Н П Приказ 119/01-10 от «29.» 08. 2023 г.

### РАБОЧАЯ ПРОГРАММА

### ЭЛЕКТИВНОГО КУРСА «ОСНОВЫ КОМПЬЮТЕРНОЙ ГРАФИКИ»

10 - 11 класс

(срок реализации – 2 года)

г. Череповец, 2023

#### **Пояснительная записка**

Рабочая программа по курсу «Основы компьютерной графика» для 10-11 классов составлена на основе авторской программыэлективного курса Компьютерная графика» Л.А. Залоговой. Сборник «Программы для общеобразовательных учреждений 2-11 классы: методическое пособие/составитель М.Н.Бородин .- М.:БИНОМ. Лаборатория знаний, 2013 г.

Курс рассчитан на 34 учебных часа в год – 10 класс, 33 учебных часа в год – 11 класс, один час в неделю

### Практические работы-21 ч

### **Цель курса:**

освоение базовых понятий и методов компьютерной графики, изучение популярных графических программ.

### **Основные задачи курса:**

- изучить форматы графических файлов и целесообразность их использования при работе с различными графическими программами;
- научить создавать и редактировать собственные изображения, используя инструменты графических программ;
- способствовать развитию познавательного интереса к информатике;
- способствовать формированию информационной культуры учащихся;
- заинтересовать учащихся, показать возможности современных программных средств обработки графических изображений.

### **Место курса в базисном учебном плане**

Курс рассчитан на учащихся 10-11 классов на 34 часа. Занятия проводятся по одному часу в неделю. Курс включает в себя практическое освоение техники создания и обработки графических изображений.

#### **Личностные, метапредметные и предметные результаты освоения предмета**

**1) Личностные результаты** – это сформировавшаяся в образовательном процессе система ценностных отношений учащихся к себе, другим участникам образовательного процесса, самому образовательному процессу, объектам познания, результатам образовательной деятельности. Основными личностными результатами, формируемыми при изучении информатики в основной школе, являются:

• наличие представлений об информации как важнейшем стратегическом ресурсе развития личности, государства, общества; понимание роли информационных процессов в современном мире;

- владение первичными навыками анализа и критичной оценки получаемой информации; ответственное отношение к информации с учетом правовых и этических аспектов ее распространения; развитие чувства личной ответственности за качество окружающей информационной среды;
- способность увязать учебное содержание с собственным жизненным опытом, понять значимость подготовки в области информатики Т в условиях развития информационного общества; готовность к повышению своего образовательного уровня и продолжению обучения с использованием средств и методов информатики;
- способность и готовность к принятию ценностей здорового образа жизни за счет знания основных гигиенических, эргономических и технических условий безопасной эксплуатации средств ИКТ.

#### **2) Метапредметные результаты**

- Умение работать парами, группами и индивидуально.
- Умение поиска рациональных путей выполнения работы.
- Умение исследовать несложные практические ситуации, выдвигать предположения.
- Умение искать и устранять причины возникших трудностей.
- Творческое решение учебных и практических задач: умение мотивированно отказываться от образца, искать оригинальные решения; самостоятельное выполнение различных творческих работ; участие в проектной деятельности.

#### **3) Предметными результатами,** формируемыми при изучении курса являются знание:

- особенностей, достоинств и недостатков растровой графики;
- особенностей, достоинств и недостатков векторной графики;
- методов описания цветов в компьютерной графике цветовых моделей;
- способов получения цветовых оттенков на экране и принтере;
- способов хранения изображений в файлах растрового и векторного форматов;
- методов сжатия графических данных;
- проблем преобразования форматов графических файлов;
- назначений и функций различных графических программ.

#### умение:

1. Редактировать изображения в растровом графическом редакторе (Gimp иAdobePhotoshop) :

- выделять фрагменты изображений с использованием различных инструментов (область (прямоугольное и эллиптическое выделение), лассо (свободное выделение), волшебная палочка (выделение связанной области) и др.);
- перемещать, дублировать, вращать выделенные области;
- редактировать фотографии с использованием различных средств художественного оформления;
- сохранять выделенные области для последующего использования;
- монтировать фотографии (создавать многослойные документы);
- раскрашивать чёрно-белые эскизы и фотографии;
- применять к тексту различные эффекты;

- выполнять тоновую коррекцию фотографий;
- выполнять цветовую коррекцию фотографий;
- ретушировать фотографии;

2. Создавать и редактировать анимированные изображения в программе Gimp;

3. В векторных редакторах CorelDraw^

- Настраивать интерфейс программы
- Создавать, упорядочивать и редактировать объекты;
- Пользоваться вспомогательными средствами. Такими как: направляющие, сетка, прилипание;
- Формировать собственные цветовые оттенки в различных цветовых моделях;
- Применять различные графические эффекты;
- Закрашивать рисунки;
- Работать с текстом;
- Работать с растровыми изображениями;
- Самостоятельно создавать иллюстрации и дизайн-макеты.

4. Выполнять обмен файлами между графическими программами.

## **Содержание программы**

В курсе «Компьютерная графика» рассматриваются:

- основные вопросы создания, редактирования и хранения изображений;
- особенности работы с изображениями в растровых программах;
- методы создания иллюстраций в векторных программах.

Для создания иллюстраций используется векторная программа CorelDRAW, а для редактирования изображений и монтажа фотографий — программа Adobe PhotoShop.

#### **Часть 1. Основы изображения (7 часов)**

### **1. Методы представления графических изображений (2 ч)**

Растровая графика. Достоинства растровой графики. Недостатки растровой графики. Векторная графика. Достоинства векторной графики. Недостатки векторной графики. Сравнение растровой и векторной графики. Особенности растровых и векторных программ.

### **2. Цвет в компьютерной графике (2 ч)**

Описание цветовых оттенков на экране монитора и на принтере (цветовые модели). Цветовая модель **RGB.** Формирование собственных цветовых оттенков на экране монитора. Цветовая модель **CMYK.** Формирование собственных цветовых оттенков при печати изображений. Взаимосвязь цветовых моделей **RGB** и **CMYK.** Кодирование цвета в различных графических программах. Цветовая модель **HSB** (Тон — Насыщенность — Яркость).

#### **3. Форматы графических файлов (3 ч)**

Векторные форматы. Растровые форматы. Методы сжатия графических данных. Сохранение изображений в стандартных форматах, а также собственных форматах графических программ. Преобразование файлов из одного формата в другой.

#### **Часть 2. Программы векторной и растровой графики (59 ч)**

**4. Создание иллюстраций (26 ч)**

*4.1. Введение в программу CorelDRAW*

*4.2. Рабочее окно программы CorelDRAW*

Особенности меню. Рабочий лист. Организация панели инструментов. Панель свойств. Палитра цветов. Строка состояния.

#### *4.3. Основы работы с объектами*

Рисование линий, прямоугольников, квадратов, эллипсов, окружностей, дуг, секторов, многоугольников и звезд. Выделение объектов. Операции над объектами: перемещение, копирование, удаление, зеркальное отражение, вращение, масштабирование. Изменение масштаба просмотра при прорисовке мелких деталей. Особенности создания иллюстраций на компьютере.

*4.4. Закраска рисунков*

Закраска объекта (заливка). Однородная, градиентная, узорчатая и текстурная заливки. Формирование собственной палитры цветов. Использование встроенных палитр.

*4.5. Вспомогательные режимы работы*

Инструменты для точного рисования и расположения объектов относительно друг друга: линейки, направляющие, сетка. Режимы вывода объектов на экран: каркасный, нормальный, улучшенный.

*4.6. Создание рисунков из кривых*

Особенности рисования кривых. Важнейшие элементы кривых: узлы и траектории. Редактирование формы кривой. Рекомендации по созданию рисунков из кривых.

*4.7. Методы упорядочения и объединения объектов.* Изменение порядка расположения объектов. Выравнивание объектов на рабочем листе и относительно друг друга. Методы объединения объектов: группирование, комбинирование, сваривание. Исключение одного объекта из другого.

### *4.8. Эффект объема*

Метод выдавливания для получения объемных изображений. Перспективные и изометрические изображения. Закраска, вращение, подсветка объемных изображений.

*4.9. Перетекание*

Создание технических рисунков. Создание выпуклых и вогнутых объектов. Получение художественных эффектов.

*4.10. Работа с текстом*

Особенности простого и фигурного текста. Оформление текста. Размещение текста вдоль траектории. Создание рельефного текста. Масштабирование, поворот и перемещение отдельных букв текста. Изменение формы символов текста.

*4.11. Сохранение и загрузка изображений в CorelDRAW.* Особенности работы с рисунками, созданными в различных версиях программы CorelDRAW. Импорт и экспорт изображений в CorelDRAW.

### *5.* **Монтаж и улучшение изображений (33 ч)**

*5.1.Введение в программу Adobe PhotoShop*

*5.2.Рабочее окно программы Adobe PhotoShop*

Особенности меню. Рабочее поле. Организация панели инструментов. Панель свойств. Панели — вспомогательные окна. Просмотр изображения в разном масштабе. Строка состояния.

*5.3. Выделение областей*

Проблема выделения областей в растровых программах. Использование различных инструментов выделения: Область, Лассо, Волшебная палочка. Перемещение и изменение границы выделения. Преобразования над выделенной областью. Кадрирование изображения.

*5.4. Маски и каналы*

Режимы для работы с выделенными областями: стандартный и режим быстрой маски. Уточнение предварительно созданного выделения в режиме быстрой маски. Сохранение выделенных областей для повторного использования в каналах.

*5.5. Коллаж. Основы работы со слоями*

Особенности создания компьютерного коллажа. Понятие слоя. Использование слоев для создания коллажа. Операции над слоями: удаление, перемещение, масштабирование, вращение, зеркальное отражение, объединение.

*5.6. Рисование и раскрашивание*

Выбор основного и фонового цветов. Использование инструментов рисования: карандаша, кисти, ластика, заливки, градиента. Раскрашивание черно-белых фотографий.

*5.7. Тоновая коррекция*

Понятие тонового диапазона изображения. График распределения яркостей пикселей (гистограмма). Гистограмма светлого, тёмного и туеклого изображений. Основная задача тоновой коррекции. Команды тоновой коррекции.

*5.8. Цветовая коррекция*

Взаимосвязь цветов в изображении. Принцип цветовой коррекции. Команды цветовой коррекции.

*5.9. Ретуширование фотографий*

Методы устранения дефектов с фотографий. Осветление и затемнение фрагментов изображений вручную. Повышение резкости изображения.

*5.10.Работа с контурами*

Назначение контуров. Элементы контуров. Редактирование контуров. Обводка контура. Преобразование контура в границу выделения. Использование контуров обрезки для добавления фрагмента фотографии к иллюстрации, созданной в программе рисования.

### **1. Практические занятия по векторной графике**

1.1. Рабочее окно CorelDRAW

1.2. Основы работы с объектами

1.3. Закраска рисунков

1.4. Закраска рисунков (окончание). Вспомогательные режимы работы

1.5. Создание рисунков из кривых

1.6. Методы упорядочения и объединения объектов

1.7. Эффект объема

1.8. Эффект перетекания

1.9. Работа с текстом

1.10. Сохранение и загрузка изображений в CorelDRAW

**2. Практические занятия по растровой графике**

2.1. Рабочее окно Adobe PhotoShop

- 2.2. Работа с выделенными областями
- 2.3. Маски и каналы
- 2.4. Создание коллажа. Основы работы со слоями
- 2.5. Рисование и раскрашивание
- 2.6. Работа со слоями (продолжение)
- 2.7. Основы коррекции тона
- 2.8. Основы коррекции цвета
- 2.9. Ретуширование фотографий
- 2.10. Работа с контурами
- 2.11. Обмен файлами между графическими программами

## **Формы контроля знаний**

- Для контроля знаний используется рейтинговая система оценки. Усвоение теоретической части курса проверяется с помощью тестов. За каждый правильный ответ начисляется 10 баллов.
- Каждое практическое задание оценивается 10-ю баллами.
- В рамках курса предусматривается проведение нескольких тестов и, следовательно, подсчёт промежуточных рейтингов (количество баллов за тест и практические задания). Итоговая оценка выставляется по сумме баллов за все тесты и практические занятия по следующей схеме:
- «2»-менее 40% от общей суммы баллов;
- «3»-от 40% до 59% от общей суммы баллов;
- «4»-от 60% до 74% от общей суммы баллов;
- «5»- от 75% до 100% от общей суммы баллов.

### **Тематическое планирование по курсу «Компьютерная графика»**

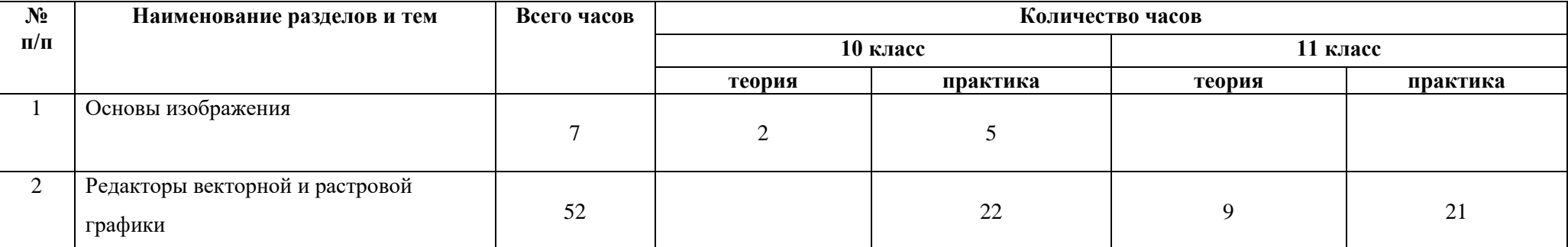

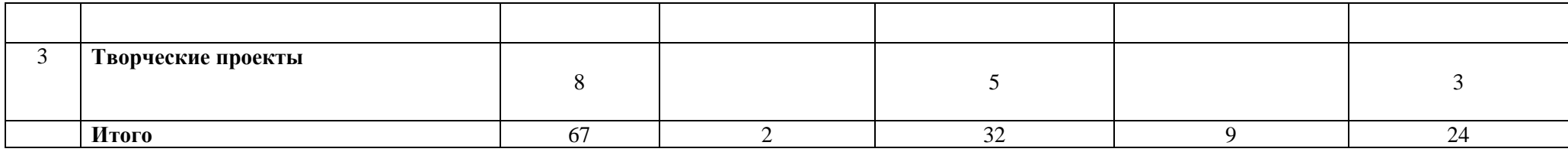

#### **Учебники и методические пособия.**

- 1. А. Тайц, PhotoShop 7.0, М.: 2003
- 2. Буляница Т. Дизайн на компьютере: Самоучитель. Питер.: 2003.
- 3. Бэйн С. Эффективная работа: Corel Draw 11. СПб.: Питер, 2003.
- 4. Г. Евсеев, Вы купили компьютер, М.: АСТпресс, 1999.
- 5. Д. Адеркинг, Ретушь и восстановление фотографий, М.:, "Диалектика", 2000.
- 6. Залогова Л.А. Компьютерная графика. Элективный курс: М.:БИНОМ. Лаборатория знаний, 2005 г.
- 7. Миронов Д. Corel Draw 11: Учебный курс. -СПб.: Питер, 2002.
- 8. Н. Угринович, Информатика и информационные технологии, М.:, ЛБЗ, 2003.

## **Календарно- тематическое планирование курса 10 класс**

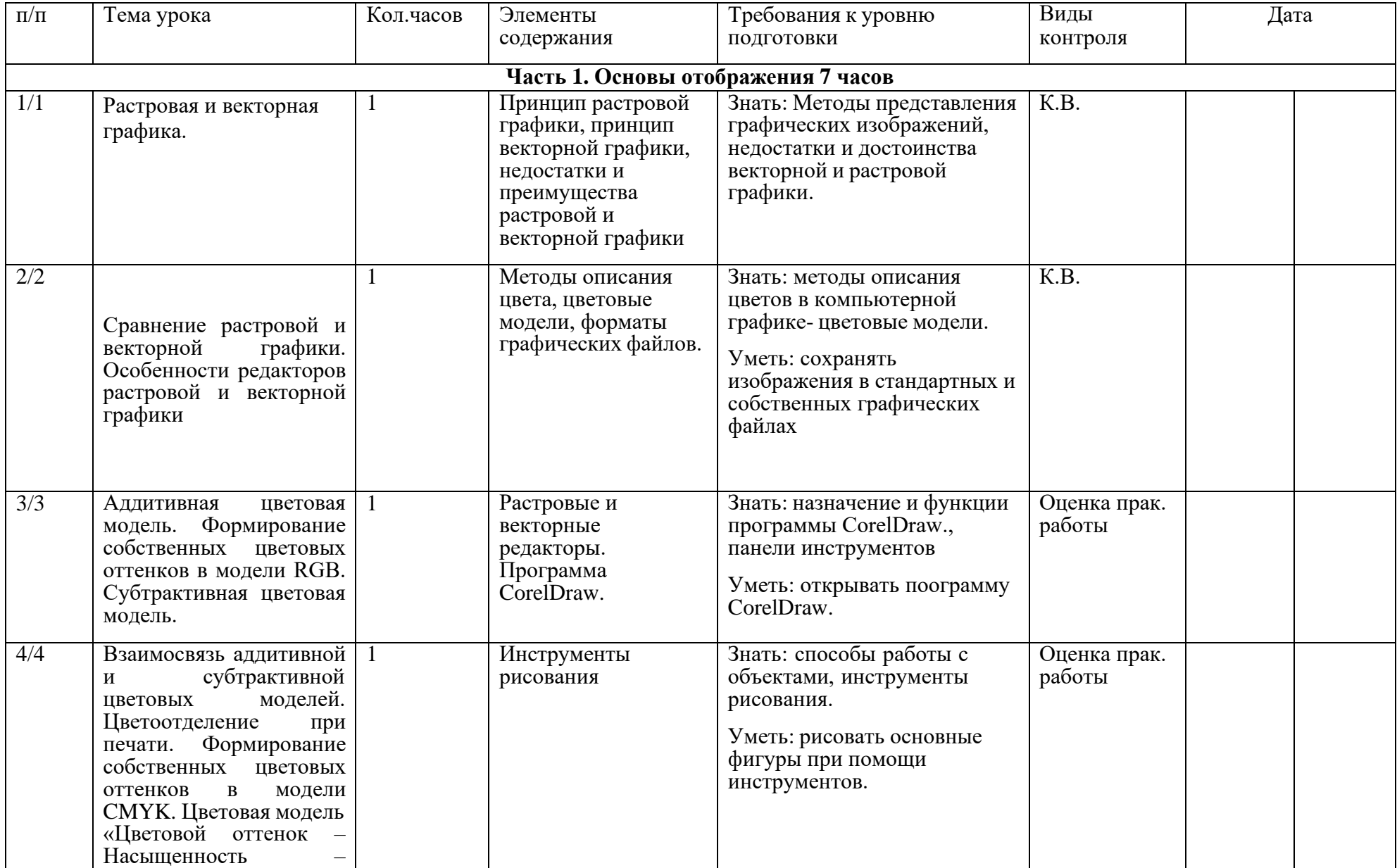

Основы компьютерной графики 10 -11 класс

|                  | Яркость».                                                                                                    |              |                                                                                        |                                                                                                    |                        |  |
|------------------|----------------------------------------------------------------------------------------------------|--------------|----------------------------------------------------------------------------------------|----------------------------------------------------------------------------------------------------|------------------------|--|
| $\overline{5/5}$ | Векторные форматы.                                                                                                    | $\perp$      | Инструменты<br>рисования, объекты-<br>эллипс,<br>прямоугольник,<br>многоугольник и др. | Знать: способы работы с<br>объектами.<br>Уметь: выполнять рисунки<br>при помощи инструментов.                                                                                                    | Оценка прак.<br>работы |  |
| 6/6              | Растровые форматы.<br>Методы сжатия<br>графических файлов.<br>Сохранение<br>изображений в<br>стандартных и<br>собственных форматах<br>графических редакторов. | 1            | Инструменты для<br>закраски контура и<br>объекта, заливка                              | Знать: способы получения<br>цветовых оттенков на экране<br>монитора и принтере,<br>инструменты для закраски.<br>Уметь: формировать<br>собственные цветовые<br>оттенки в различных<br>цветовых моделях. | Оценка прак.<br>работы |  |
| 7/7              | Преобразование файлов<br>из одного формата в<br>другой.                                                                                                    | $\mathbf{1}$ | Заливки из<br>нескольких цветовых<br>переходов                                         | Знать: способы заливки.<br>Уметь: создавать заливки из<br>нескольких цветовых<br>переходов.                                                                                                    | Оценка прак.<br>работы |  |
|                  |                                                                                                    |              |                                                                                        | Часть 2. Редакторы векторной и растровой графики (начало) 59 часов                                                                                                    |                        |  |
|                  |                                                                                                    |              | Создание иллюстраций (26 ч.)                                                           |                                                                                                    |                        |  |
| 1/8              | Введение в программу<br>CorelDraw                                                                                                    | 1            | Узорчатые и<br>текстурные заливки                                                      | Знать: способы создания<br>узорчатой и текстурной<br>заливки.<br>Уметь: выполнять узорчатую<br>и текстурную заливки.                                                                                   | Оценка прак.<br>работы |  |
| $\overline{2/9}$ | Рабочее окно программы                                                                                                    | $\mathbf{I}$ | Работа с контурами                                                                     | Знать: методы работы с                                                                                                    | Оценка прак.           |  |
|                  | CorelDraw.                                                                                                    |              | объектов                                                                               | контурами.                                                                                                    | работы                 |  |
|                  |                                                                                                    |              |                                                                                        | Уметь: выполнять работу с<br>контурами объектов.                                                                                                    |                        |  |
| 3/10             | Основы работы с<br>объектами. Знакомство с                                                                                                    |              | Важнейшие<br>элементы кривых,                                                          | Знать: важнейшие элементы                                                                                                    | Оценка прак.           |  |

Основы компьютерной график и 10 -11 класс

|      | инструментами<br>рисования: кривая,<br>прямоугольник, эллипс,<br>многоугольник,<br>указатель, фигура. |   | узлы на кривых,<br>траектория                                                             | кривых.<br>Уметь: создавать рисунки из<br>кривых.                                                                                                    | работы                 |
|------|----------------------------------------------------------------------------------------------------|---|-------------------------------------------------------------------------------------------|----------------------------------------------------------------------------------------------------|------------------------|
| 4/11 | Операции над<br>объектами.                                                                            |   | Последовательность<br>действий<br>пользователя при<br>создании рисунков<br>из кривых.     | Знать: последовательность<br>действий пользователя.<br>Уметь: создавать рисунки из<br>кривых.                                                                                                    | Оценка прак.<br>работы |
| 5/12 | Операции<br>над<br>объектами.<br>Просмотр<br>изображений                                              | 1 | Методы<br>упорядочивания и<br>объединения<br>объектов.                                    | Знать: методы<br>упорядочивания и<br>объединения объектов.<br>Уметь: создавать<br>иллюстрации с<br>использованием методов<br>упорядочивания и<br>объединения объектов, а<br>также операций вычитания и<br>пересечения. | Оценка прак.<br>работы |
| 6/13 | Закраска<br>рисунков:<br>однородные<br>И<br>градиентные заливки.                                      |   | Поверхности<br>выдавливания, точки<br>схода, изомерия                                     | Знать: различие<br>перспективного и<br>изометрического<br>изображения.<br>Уметь: получать объёмные<br>изображения                                                                                                    | Оценка прак.<br>работы |
| 7/14 | Закраска<br>рисунков:<br>узорчатые и текстурные<br>заливки.                                           | 1 | Различные<br>графические<br>объекты:<br>перетекание, объём,<br>фигурная подрезка и<br>др. | Знать: как с помощью<br>перетекания создать эффект<br>объёма и эффект впадины.<br>Уметь: применять различные<br>графические эффекты (объём,<br>перетекание, фигурная<br>подрезка и др.)                                | Оценка прак.<br>работы |

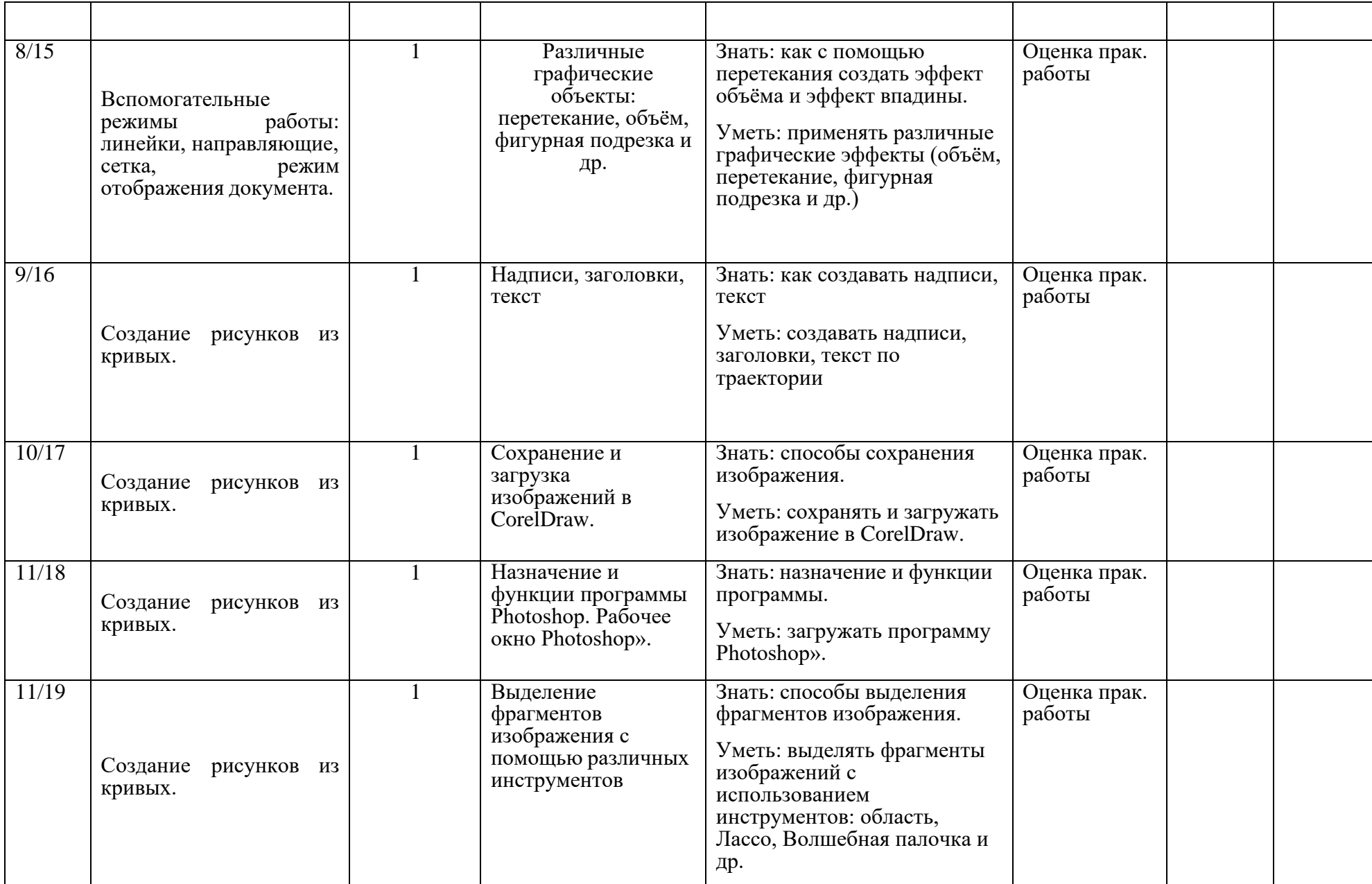

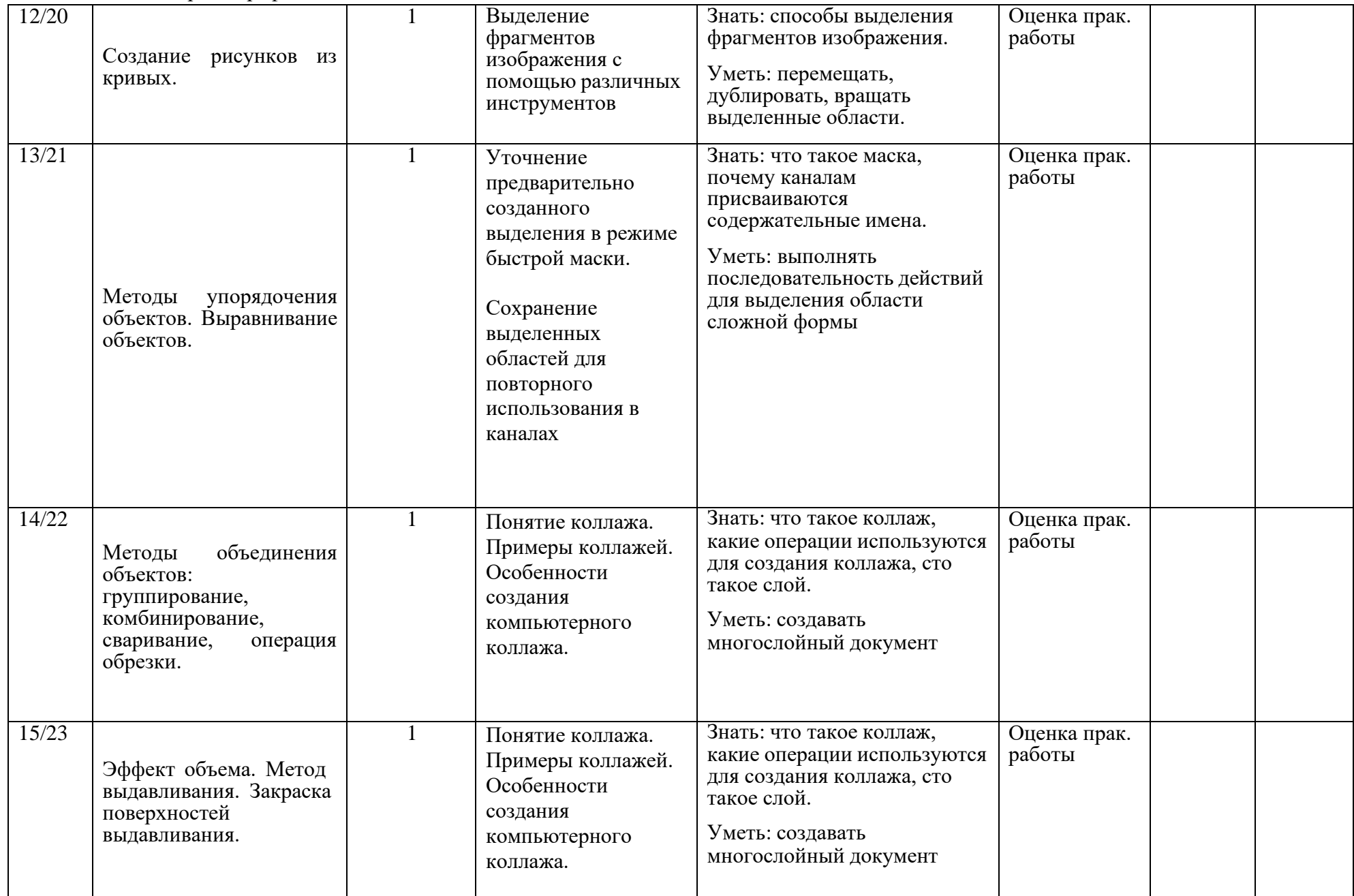

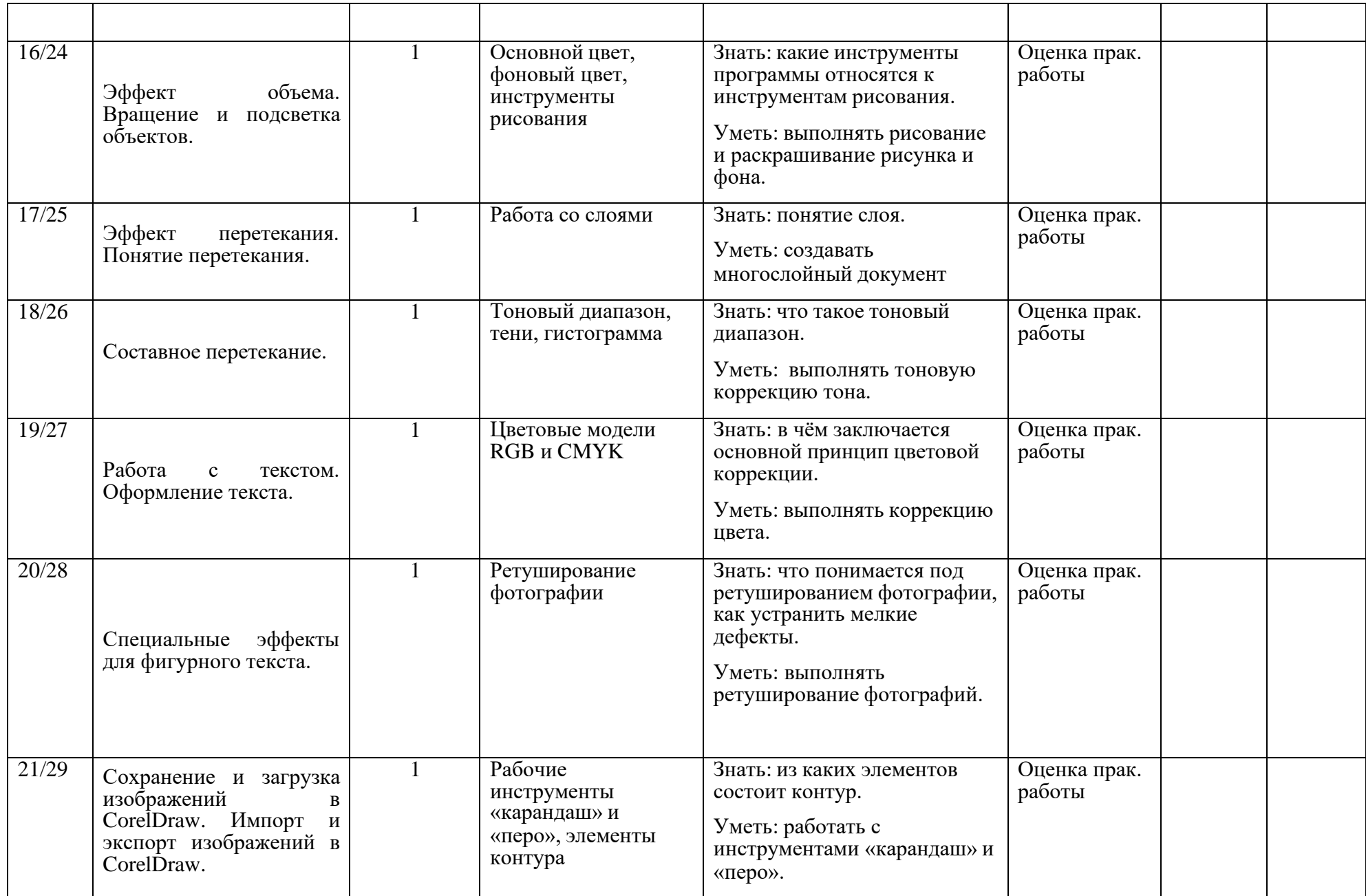

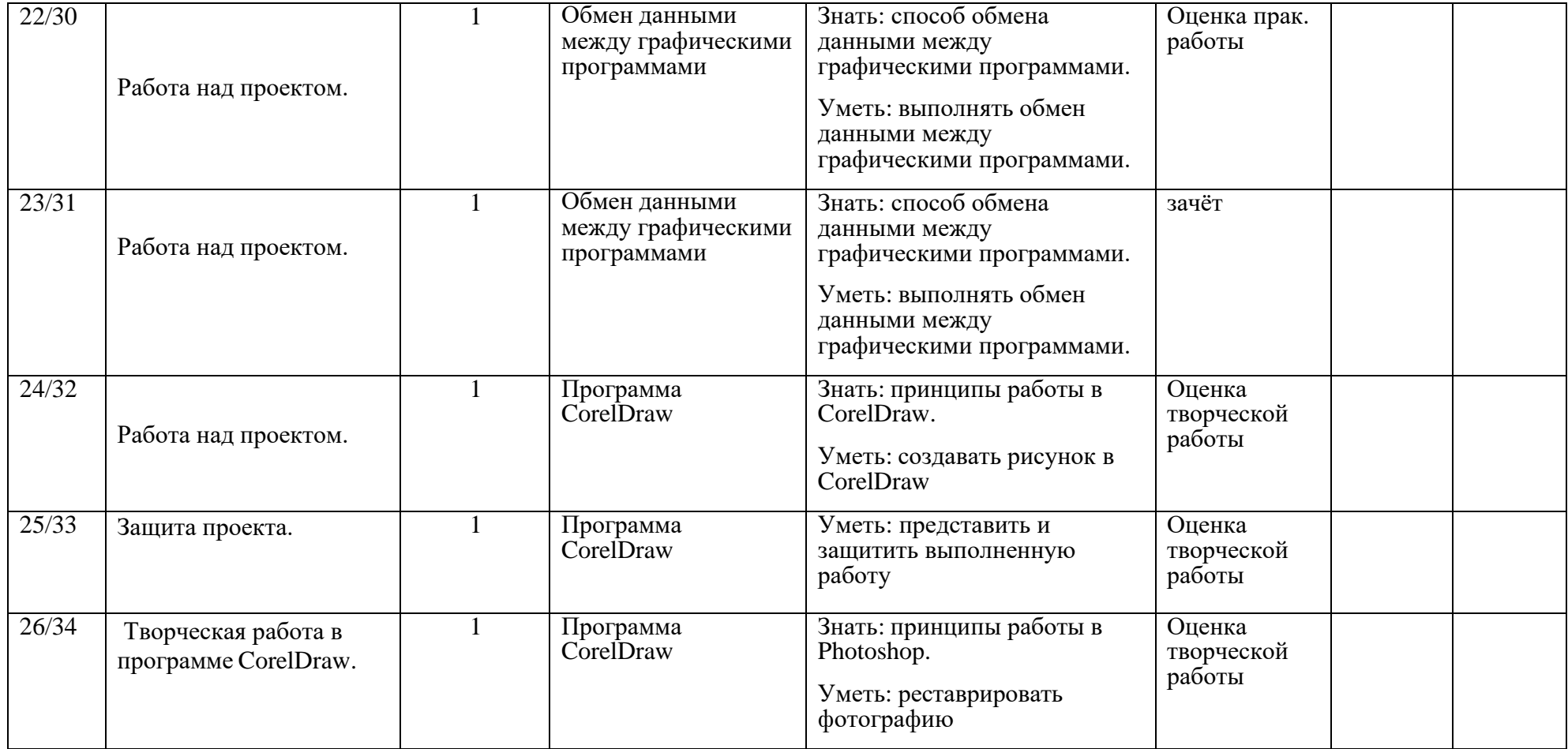

## **Календарно- тематическое планирование курса 11 класс**

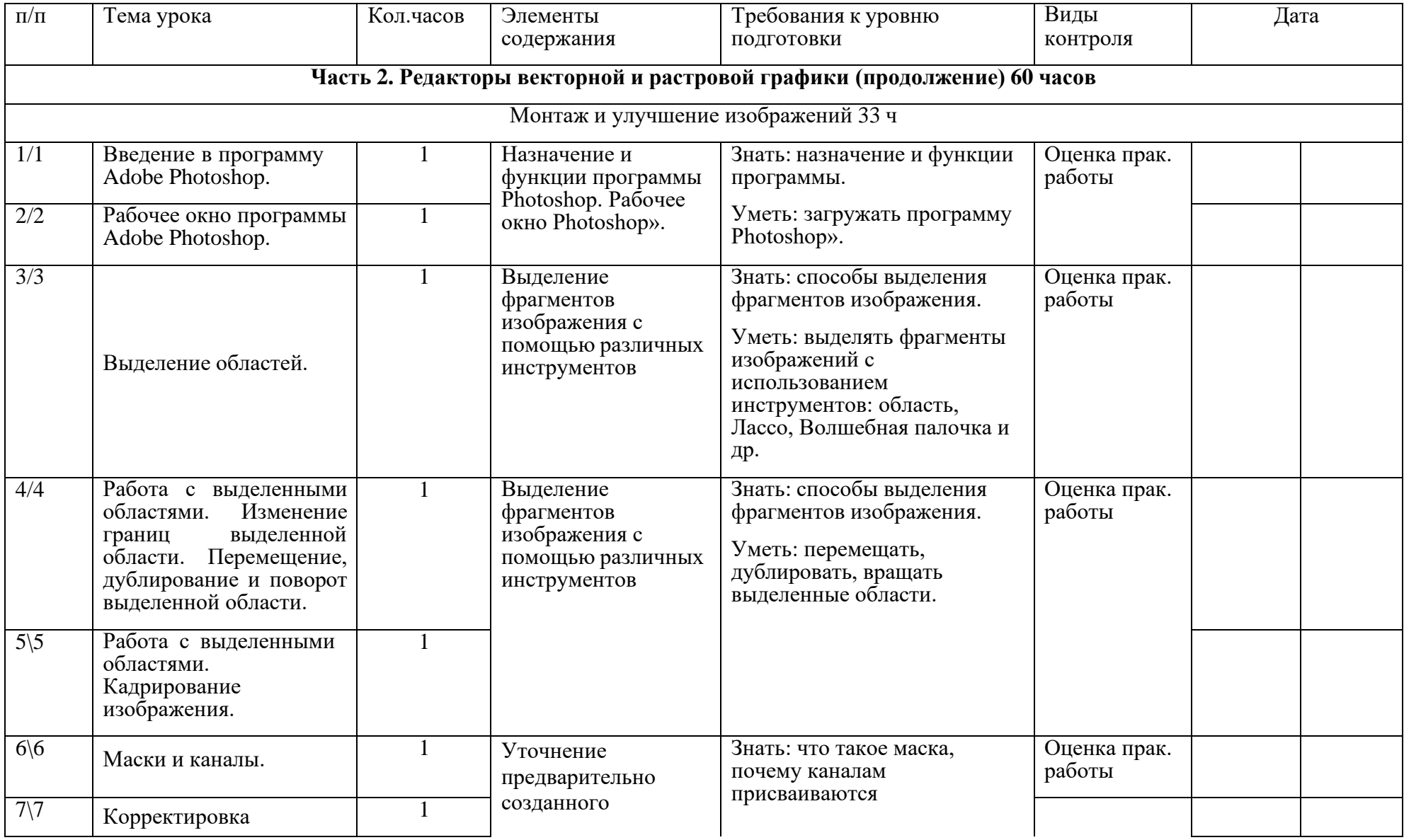

Основы компьютерной графики 10 -11 класс

| 8/8<br>$\overline{9}$                          | выделения в<br>режиме<br>быстрой маски.<br>Сохранение выделенной<br>области<br>$\, {\bf B}$<br>качестве<br>Загрузка<br>маски.<br>сохраненного<br>выделения.<br>Корректировка<br>выделения<br>$\overline{B}$<br>канале |              | выделения в режиме<br>быстрой маски.<br>Сохранение<br>выделенных<br>областей для<br>повторного<br>использования в<br>каналах | содержательные имена.<br>Уметь: выполнять<br>последовательность действий<br>для выделения области<br>сложной формы                               |                        |  |
|------------------------------------------------|----------------------------------------------------------------------------------------------------|--------------|----------------------------------------------------------------------------------------------------|----------------------------------------------------------------------------------------------------|------------------------|--|
| $10\sqrt{10}$<br>$11\backslash11$              | маскирования.<br>Коллаж. Основы работы<br>со слоями. Послойная<br>организация<br>изображения.                                                                                                    | $\mathbf{1}$ | Понятие коллажа.<br>Примеры коллажей.<br>Особенности<br>создания<br>компьютерного<br>коллажа.                                | Знать: что такое коллаж,<br>какие операции используются<br>для создания коллажа, сто<br>такое слой.<br>Уметь: создавать<br>многослойный документ | Оценка прак.<br>работы |  |
| $12\overline{12}$<br>$13\overline{13}$         | Операции над слоями.                                                                                                    |              | Понятие коллажа.<br>Примеры коллажей.<br>Особенности<br>создания<br>компьютерного<br>коллажа.                                | Знать: что такое коллаж,<br>какие операции используются<br>для создания коллажа, сто<br>такое слой.<br>Уметь: создавать<br>многослойный документ | Оценка прак.<br>работы |  |
| $14\overline{\smash{14}}$<br>$15\overline{15}$ | Рисование<br>И<br>Выбор<br>раскрашивание.<br>основного и фонового<br>Особенности<br>цветов.<br>инструментов<br>рисования.                                                                                             | $\mathbf{1}$ | Основной цвет,<br>фоновый цвет,<br>инструменты<br>рисования                                                                  | Знать: какие инструменты<br>программы относятся к<br>инструментам рисования.<br>Уметь: выполнять рисование<br>и раскрашивание рисунка и<br>фона. | Оценка прак.<br>работы |  |
|                                                | Раскрашивание<br>черно-                                                                                                    |              |                                                                                                    |                                                                                                    |                        |  |

Основы компьютерной графики 10 -11 класс

|                             | белых иллюстраций и<br>черно-белых<br>фотографий.                                                                                          |                |                                        |                                                                                             |                        |  |
|-----------------------------|----------------------------------------------------------------------------------------------------|----------------|----------------------------------------|---------------------------------------------------------------------------------------------|------------------------|--|
| $16\overline{16}$           | Работа<br>$\rm{co}$<br>слоями<br>(окончание).<br>Ввод<br>$\mathbf{M}$<br>редактирование<br>текста.<br>Специальные<br>эффекты<br>для слоев. | 1              | Работа со слоями                       | Знать: понятие слоя.<br>Уметь: создавать<br>многослойный документ                           | Оценка прак.<br>работы |  |
| $17\overline{17}$           |                                                                                                    | 2              |                                        |                                                                                             |                        |  |
| $18\overline{18}$           | Монтаж фотографий.                                                                                                    |                |                                        |                                                                                             |                        |  |
| $19\sqrt{19}$               | Тоновая коррекция.                                                                                                    | 1              | Тоновый диапазон,<br>тени, гистограмма | Знать: что такое тоновый<br>диапазон.<br>Уметь: выполнять тоновую                           | Оценка прак.<br>работы |  |
| $20\sqrt{20}$               | Тоновая<br>коррекция<br>темных,<br>светлых<br>И<br>тусклых изображений.                                                                    | $\overline{2}$ |                                        | коррекцию тона.                                                                             |                        |  |
| $\overline{2}1\backslash21$ |                                                                                                    |                |                                        |                                                                                             |                        |  |
| $22\sqrt{22}$               |                                                                                                    | $\mathbf{1}$   | Цветовые модели<br>RGB и CMYK          | Знать: в чём заключается<br>основной принцип цветовой<br>коррекции.                         | Оценка прак.<br>работы |  |
| $23\overline{23}$           | Цветовая коррекция.                                                                                                    |                |                                        | Уметь: выполнять коррекцию<br>цвета.                                                        |                        |  |
| $24\frac{24}{ }$            | Ретуширование<br>фотографий. Устранение<br>дефектов<br>фильтром<br>«Пыль и царапины».                                                      | $\mathbf{1}$   | Ретуширование<br>фотографии            | Знать: что понимается под<br>ретушированием фотографии,<br>как устранить мелкие<br>дефекты. | Оценка прак.<br>работы |  |

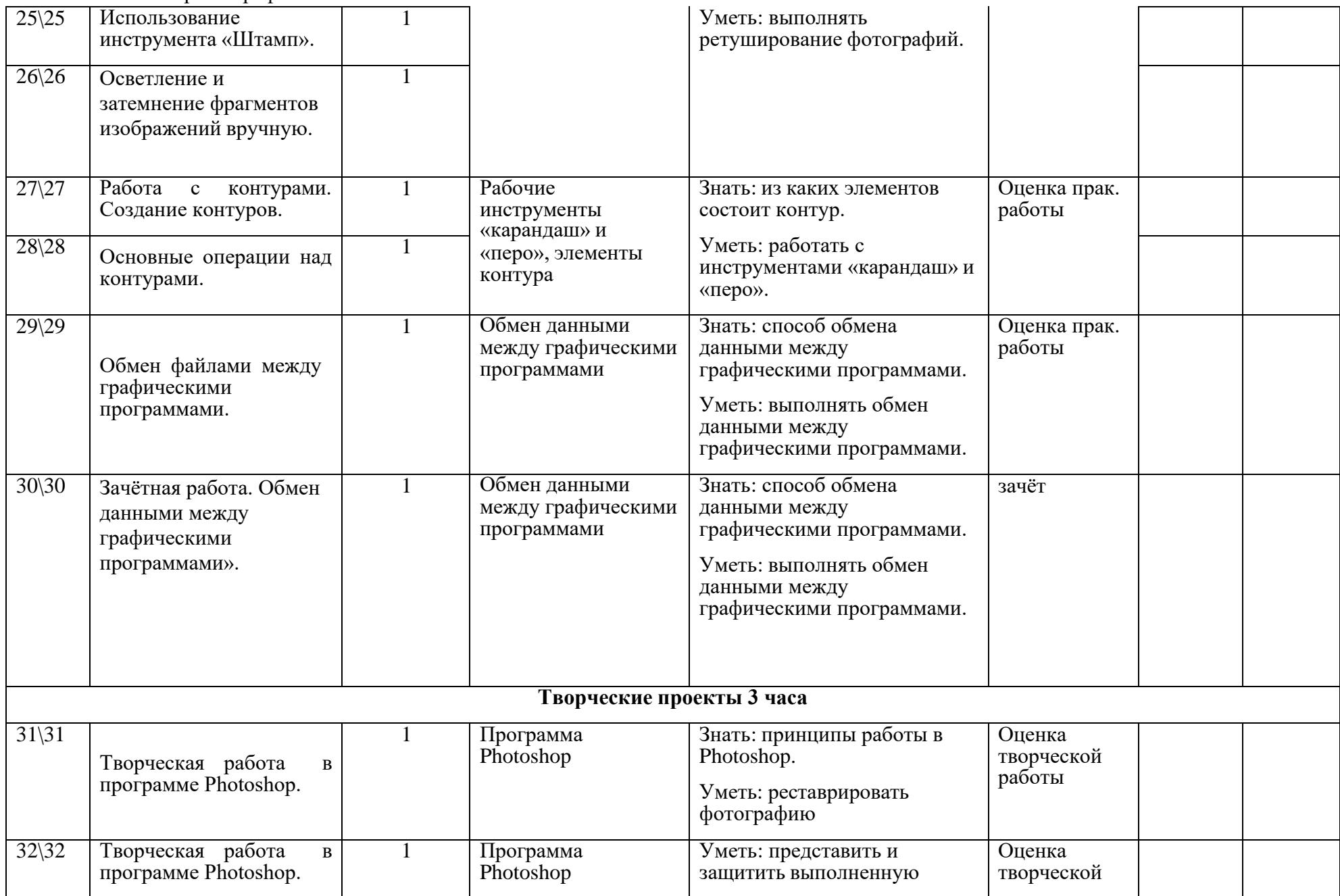

Основы компьютерной графики 10 -11 класс

|       |                 |                        | paboty                                                                        | работы                         |
|-------|-----------------|------------------------|-------------------------------------------------------------------------------|--------------------------------|
| 33/33 | Защита проекта. | Программа<br>Photoshop | Знать: принципы работы в<br>Photoshop.<br>Уметь: реставрировать<br>фотографию | Оценка<br>творческой<br>работы |